## HOW TO DOWNLOAD THE FREE CONNECT SMARTHOME MOBILE APP

Open the App Store or Google Play on your mobile device and search for the Connect SmartHome App.

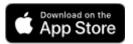

For Apple, search for 'Connect SmartHome'.

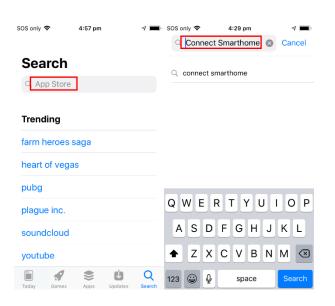

## Press the GET / download button to download the App.

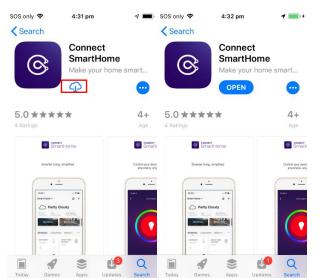

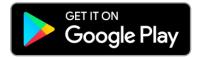

For Android, search for 'Connect SmartHome'.

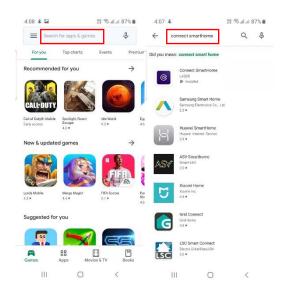

## Press the 'Install' button to download the App.

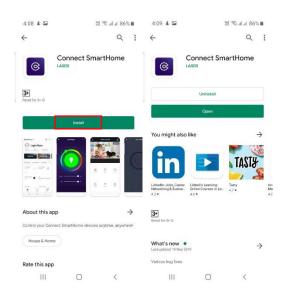

## SCAN QR CODE

Scan the QR Code below

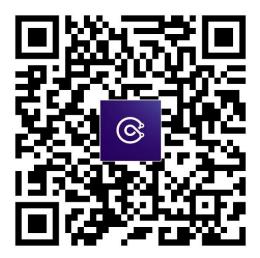

iPhone – use the iPhone camera to scan the QR code.

Android – use barcode reader app and hold over the QR code. Click on the link that appears.